## COMO INGRESAR AL CAMPUS VIRTUAL MOODLE

El siguiente link los vinculará al Campus virtual del Instituto:

<http://isfdyt8.com.ar/campusis8/moodle/login/index.php>

También está disponible en el **Menú principal** de nuestra página web <www.is8.com.ar>

Aparecerá la siguiente ventana:

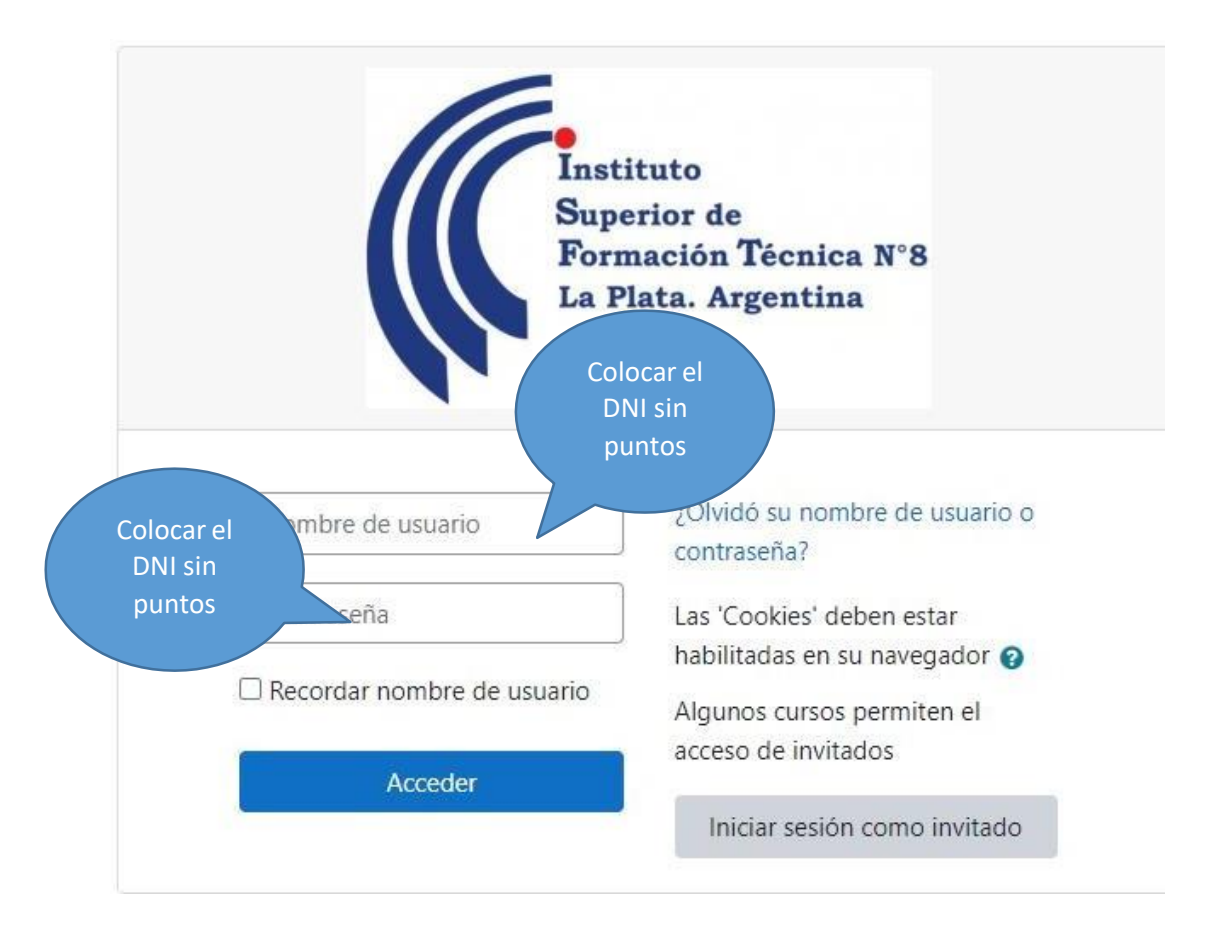

Una vez que hayan ingresado les aparecerá el aula del Curso Inicial de su carrera. En fechas de comienzo de cursadas se cargarán las materias del ciclo lectivo en curso.

Para conocer más sobre Moodle y sus herramientas les dejamos el siguiente link:

[https://docs.moodle.org/all/es/Manuales\\_de\\_Moodle](https://docs.moodle.org/all/es/Manuales_de_Moodle)